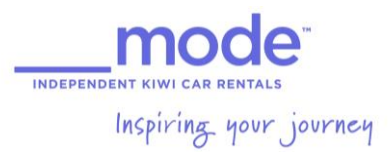

## How to pair a Device Using Bluetooth

With Bluetooth connectivity, you can enjoy music wirelessly in the car. First, please check your Bluetooth device and make sure it's turned on and in discovery mode. Do not do this process while driving.

1. Press  $[\times = \pm -]$  (menu) button.

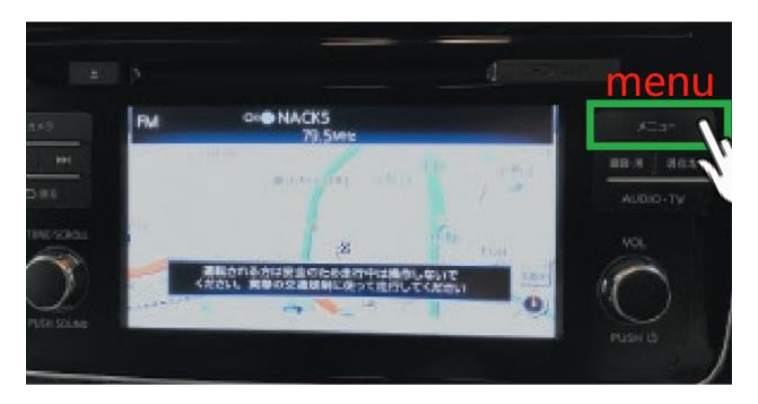

2. Press [設定](settings) button.

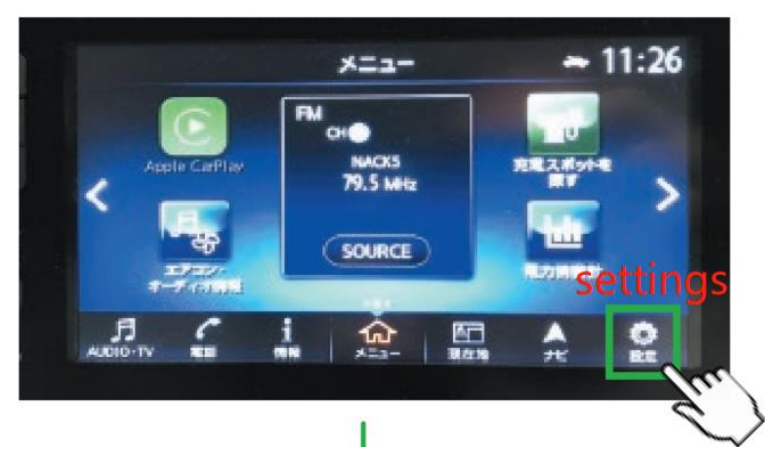

3. Press [Bluetooth] button

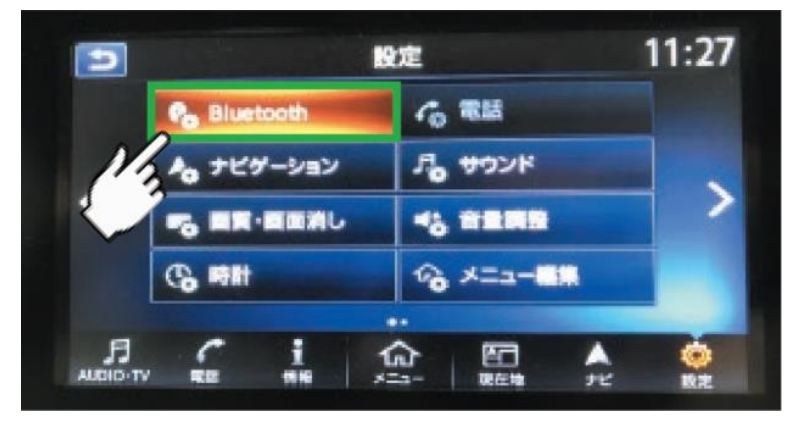

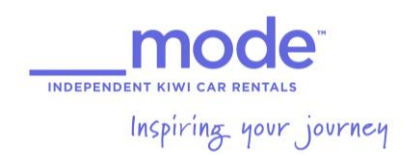

4. Press [機器登録] (connect the device) button.

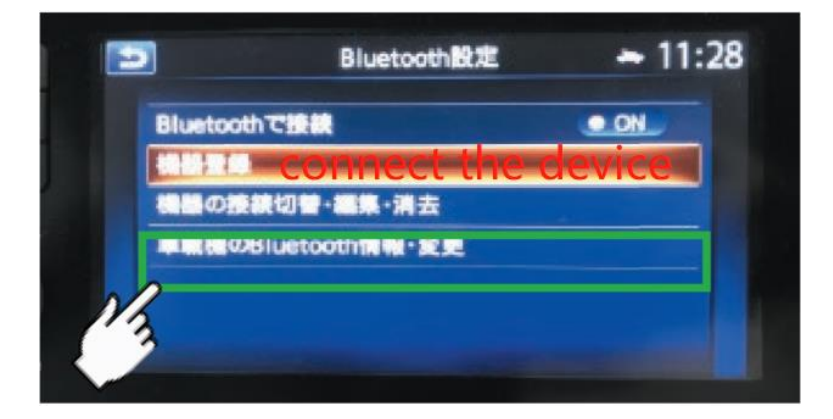

5. If you are a mobile user, please press [はい] (yes).

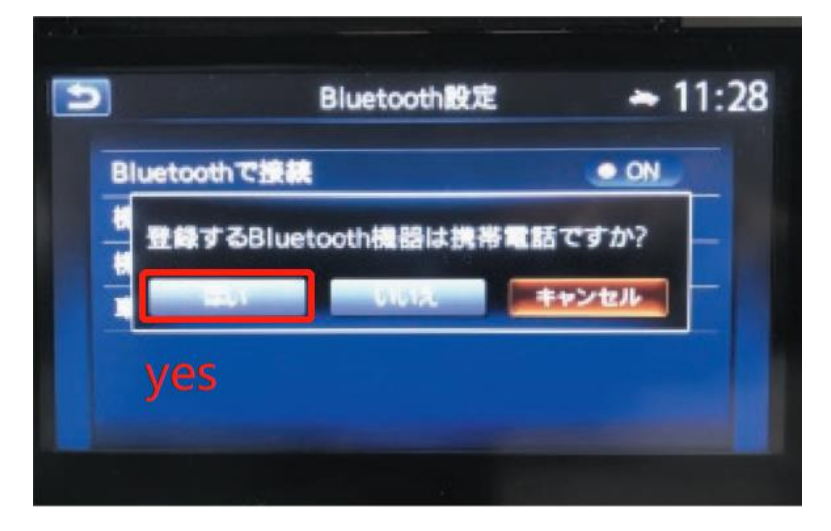

6. Select your mobile operator.

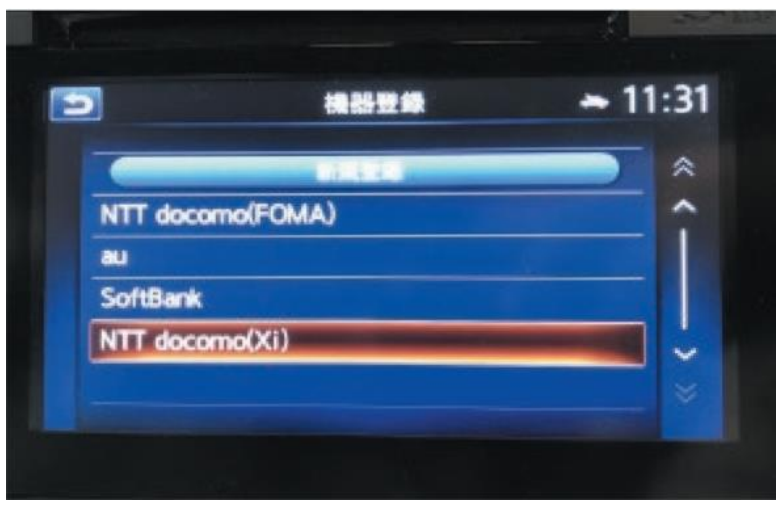

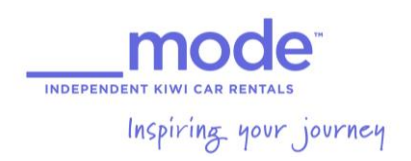

7. Follow the instructions and start pairing.

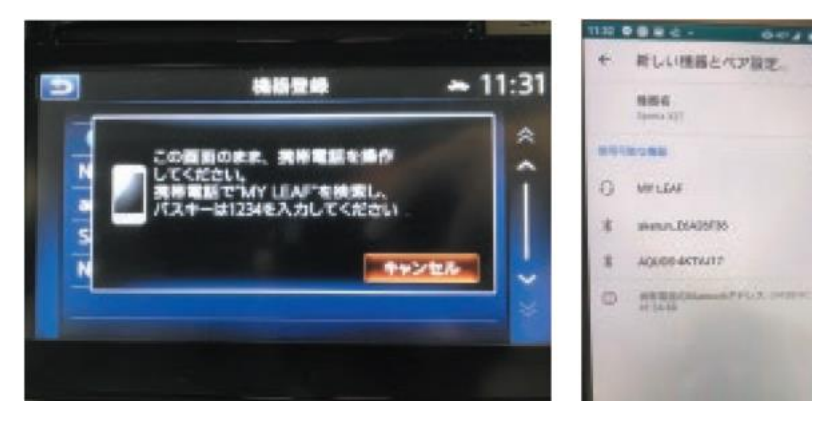

8. Connect successfully.

**If the number of Bluetooth devices reaches [the limit, the next user will not be able to pair a](https://www.verizon.com/support/knowledge-base-201242/)  [new device. Ensure the vehicle is stationary when doing this](https://www.verizon.com/support/knowledge-base-201242/) process.**

9. Press  $[\times = \pm -]$  (menu) > (settings) > [Bluetooth] button.

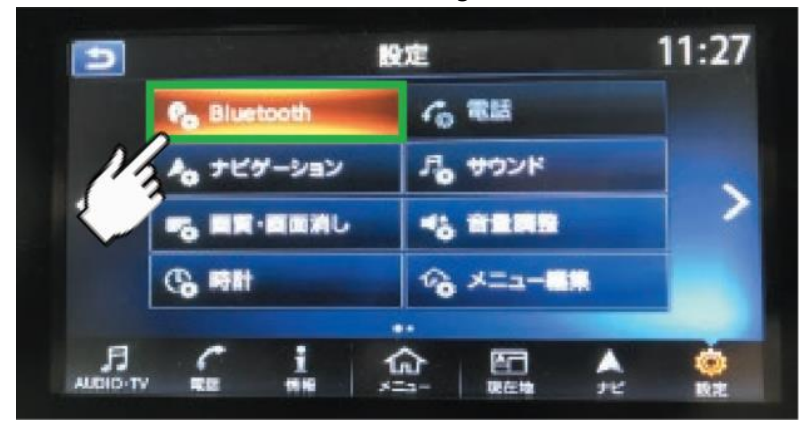

10. Press 「機器の接続切替・編集・消去」(Switching, editing, and deleting devices).

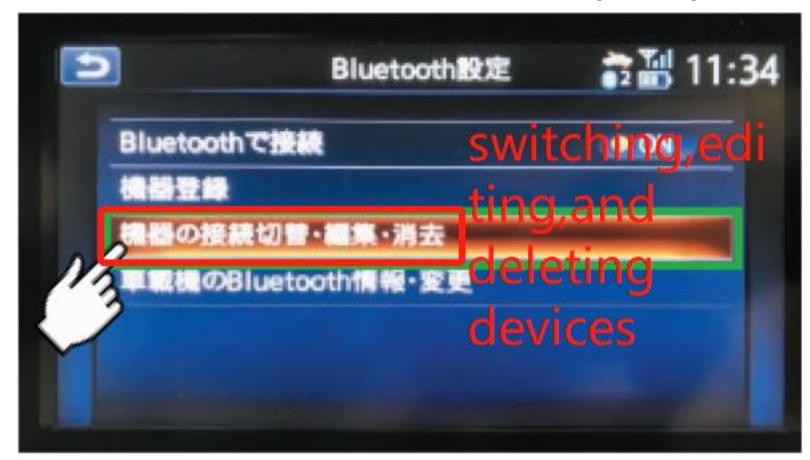

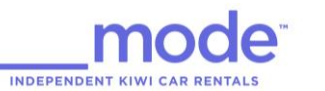

Inspiring your journey

11. Select the device you want to delete.

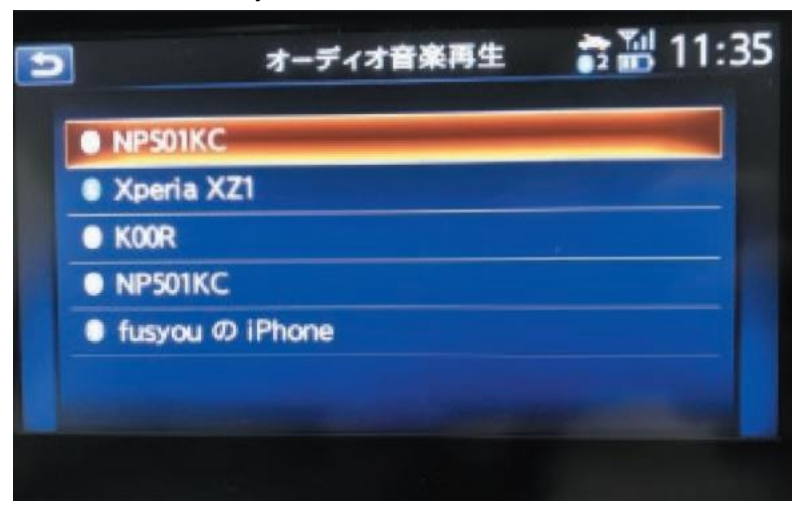

12. Press [消去する] (delete).

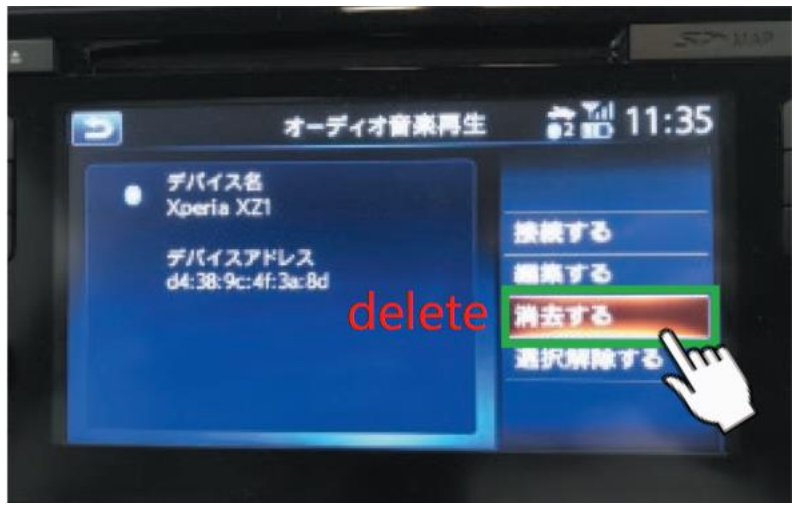

13. Press [はい] (yes).

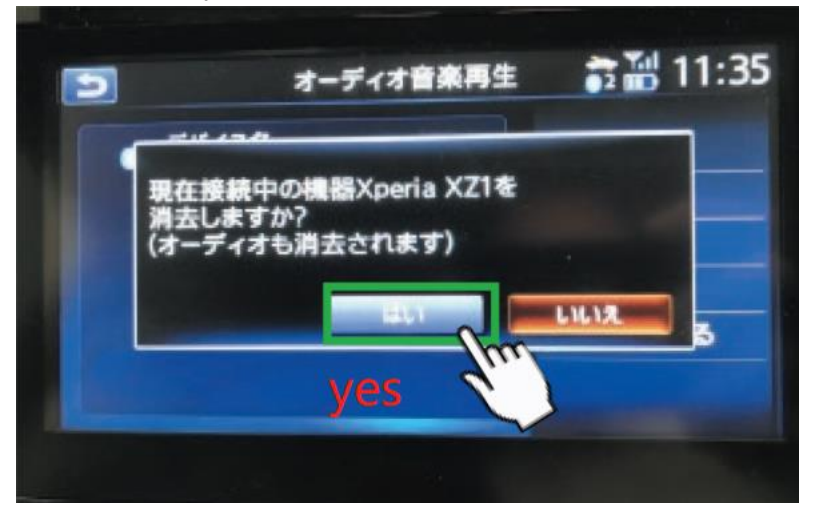